# Visual Basic Reference

Visual Studio 6.0

# Label Control

### [See Also E](https://msdn.microsoft.com/en-us/library/aa443883(v=vs.60).aspx)xampl[e Properties](https://msdn.microsoft.com/en-us/library/aa443886(v=vs.60).aspx) [Methods](https://msdn.microsoft.com/en-us/library/aa443885(v=vs.60).aspx) [Events](https://msdn.microsoft.com/en-us/library/aa443884(v=vs.60).aspx)

A Label control is a graphical control you can use to display text that a user can't change directly.

Syntax

Label

**Remarks** 

You can write code that changes the text displayed by a Label control in response to events a[t run time.](https://msdn.microsoft.com/en-us/library/aa172352.aspx) For example, if your application takes a few minutes to commit a change, you can display a processing-status message in a Label. You can also use a Label to identify a control, such as a TextBox control, that doesn't have its own Caption property.

Set the **AutoSize** and WordWrap properties if you want the Label to properly display variable-length lines or varying numbers of lines.

A Label control can also act as a destination in a DDEconversation. Set the LinkTopic property to establish a link, set the LinkItem property to specify an item for the conversation, and set the LinkMode property to activate the link. When these properties have been set, Visual Basic attempts to initiate the conversation and displays a message if it's unable to do so.

[Set the UseMnemonic property to True if you want to define a character in the Caption property of the Label as an access](https://msdn.microsoft.com/en-us/library/aa219925.aspx) key. When you define an access key in a Label control, the user can press and hold down ALT+ the character you designate to move the focus to the next control in the [tab order.](https://msdn.microsoft.com/en-us/library/aa212331.aspx)

# Visual Basic Reference

Visual Studio 6.0

# Label Control (Data Report Designer)

See Also Exampl[e Properties](https://msdn.microsoft.com/en-us/library/aa240562(v=vs.60).aspx) Methods Events

A Label control is a graphical control you can use to display text that a user can't change directly.

Syntax

RptLabel

Remarks

The Data Report designer version of the Label control is similar to the standard Visual Basic intrinsic Label control in providing a method of displaying text on any application. Beyond this basic capability, however, some of the standard Label control's properties are unavailable on the Data Report version.

Visual Studio 6.0

*Visual Basic: MSChart Control*

# Label Object

See Also Example Properties Methods Events

An item within a Labels collection that describes a specific chart axis label.

Syntax

*axis.* Label

Visual Studio 6.0

*Visual Basic: MSChart Control*

# Labels Collection

See Also Example Properties Methods Events

A group of chart axis labels.

### Syntax

*axis.Labels(index)*

The Labels collection syntax has these parts:

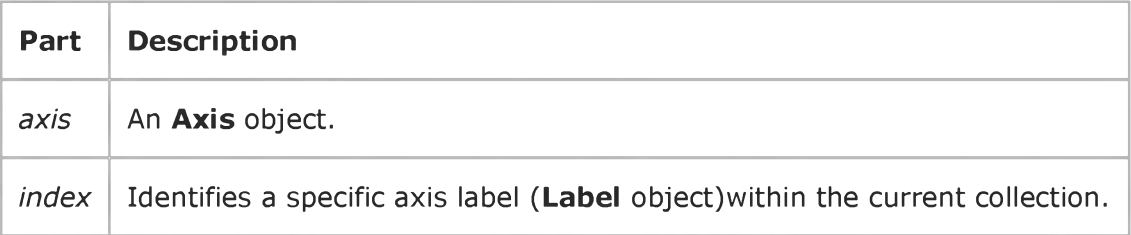

Visual Studio 6.0

*Visual Basic: MSChart Control*

# LCoor Object

[See Also E](https://msdn.microsoft.com/en-us/library/aa240484(v=vs.60).aspx)xample Propertie[s Methods E](https://msdn.microsoft.com/en-us/library/aa240462(v=vs.60).aspx)vents

Describes a long integer x and *y* coordinate pair.

Syntax

Lcoor

Visual Studio 6.0

*Visual Basic: MSChart Control*

# Legend Object

See Also [Example](https://msdn.microsoft.com/en-us/library/aa240502(v=vs.60).aspx) Propertie[s Methods E](https://msdn.microsoft.com/en-us/library/aa240458(v=vs.60).aspx)vents

Represents the graphical key and accompanying text that describes a chart series.

Syntax

Legend

# Legend Object Example

The following example sets the text and backdrop parameters for a chart legend.

```
Private Sub Command1 Click()
   With MSChart1.Legend
      ' Make Legend Visible.
      .Location.Visible = True.Location.LocationType = VtChLocationTypeRight 
      ' Set Legend properties.
      .TextLayout.HorzAlignment = \_VtHorizontalAlignmentRight   ' Right justify.
      ' Use Yellow text.
      .VtFont.VtColor.Set 255, 255, 0
      .Backdrop.Fill.Style = VtFillStyleBrush
      .Backdrop.Fill.Brush.Style = VtBrushStyleSolid
      .Backdrop.Fill.Brush.FillColor.Set 255, 0, 255
   End With 
End Sub
```
# Visual Basic Reference

Visual Studio 6.0

# LicenseInfo Object

[See Also E](https://msdn.microsoft.com/en-us/library/aa231366(v=vs.60).aspx)xampl[e Properties](https://msdn.microsoft.com/en-us/library/aa443887(v=vs.60).aspx) Methods Events

Represents the license key and programmatic ID (progID) of a control.

Syntax

LicenseInfo

#### **Remarks**

When adding a control that requires a license key to the Controls collection, you must first add the control's license to the Licenses collection. Using the Add method, each pair of license key and progID become properties of the LicenseInfo object.

To determine the license key and progId of each control, use the For Each statement with the LicenseInfo object, as shown below:

Dim li As LicenseInfo For Each li in Licenses Debug.Print li.ProgID, li.LicenseKey Next

# Visual Basic Reference

Visual Studio 6.0

### Licenses Collection

[See Also E](https://msdn.microsoft.com/en-us/library/aa261474(v=vs.60).aspx)xampl[e Properties](https://msdn.microsoft.com/en-us/library/aa443156(v=vs.60).aspx) [Methods E](https://msdn.microsoft.com/en-us/library/aa443144(v=vs.60).aspx)vents

A collection of LicenseInfo objects that contain license key information required when adding a licensed control to the Controls collection.

Syntax

Licenses

#### Remarks

If a user control requires a license key, you must add the key to the Licenses collection before you add the control.

Visual Studio 6.0

*Visual Basic: MSChart Control*

# Light Object

See Also [Example](https://msdn.microsoft.com/en-us/library/aa240504(v=vs.60).aspx) Propertie[s Methods E](https://msdn.microsoft.com/en-us/library/aa240462(v=vs.60).aspx)vents

Represents the light source illuminating a three-dimensional chart.

Syntax

Light

# Light Object Example

The following example sets the ambient light and edge lighting intensity for a chart. To try the example, draw an MSChart and two ComboBox controls on a form. Paste the code into the Form object's code module and run the project. Click the ComboBox controls to see the change of ambient light and edge intensity.

```
Private Sub Form_Load()
    ' Configure the chart.
   With MSChart1
      .Title = "Hold down Control and mousedown on chart"
      .chartType = VtChChartType3dBar
      .Plot.Light.AmbientIntensity = 1 ' 100 % Intensity.
      .Plot.Light.EdgeIntensity = 0.5 ' 50 % Intensity.
      .Plot.Light.EdgeVisible = True
   End With
   'Configure ComboBoxe controls.
   ConfigCombo Combo1 
   ConfigCombo Combo2 
End Sub
Private Sub ConfigCombo(cmb As ComboBox)
   ' Populate a combobox with values.
   Dim i As Single 
   For i = 0 To 1 Step 0.1
      cmb.AddItem i 
   Next i
   cmb.ListIndex = <math>0</math>End Sub
Private Sub Combo1 Click()
   MSChart1.Plot.Light.AmbientIntensity = Combo1.Text
End Sub
Private Sub Combo2_Click()
   MSChart1.Plot.Light.EdgeIntensity = Combo2.Text
End Sub
```
Visual Studio 6.0

*Visual Basic: MSChart Control*

# LightSource Object

[See Also E](https://msdn.microsoft.com/en-us/library/aa231134(v=vs.60).aspx)xample Propertie[s Methods E](https://msdn.microsoft.com/en-us/library/aa240461(v=vs.60).aspx)vents

Represents the light source used to illuminate elements in a three-dimensional chart.

Syntax

**LightSource** 

Visual Studio 6.0

*Visual Basic: MSChart Control*

# LightSources Collection

See Also Example Properties Methods Events

A group of LightSource objects in a chart.

### Syntax

 $object$ . LightSources(index)

The LightSources collection syntax has the following parts:

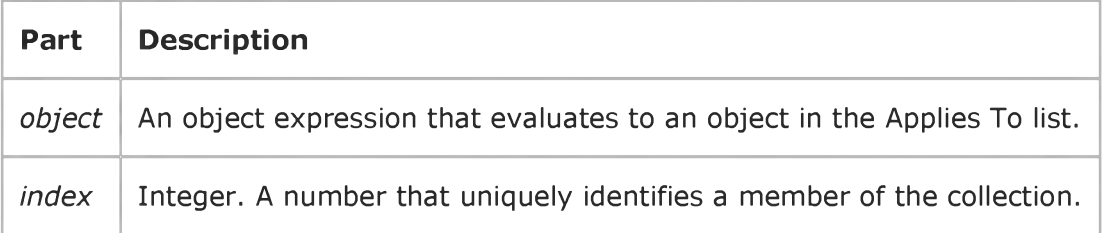

# Visual Basic Reference

Visual Studio 6.0

# Line Control

[See Also E](https://msdn.microsoft.com/en-us/library/aa443889(v=vs.60).aspx)xampl[e Properties](https://msdn.microsoft.com/en-us/library/aa443891(v=vs.60).aspx) [Methods E](https://msdn.microsoft.com/en-us/library/aa443890(v=vs.60).aspx)vents

A Line control is a graphical control displayed as a horizontal, vertical, or diagonal line.

Syntax

Line

### **Remarks**

You can use a Line control at design time to draw lines on forms. At [run time](https://msdn.microsoft.com/en-us/library/aa172352.aspx), you can use a Line control instead of, or in addition to, the Line method. Lines drawn with the Line control remain on the form even if the AutoRedraw property setting is False. Line controls can be displayed on forms, in picture boxes, and in frames. You can't use the Move method to move a Line control at run time, but you can move or resize it by altering its X1, X2, Y1, and Y2 properties. The effect of setting the BorderStyle property depends on the setting of the BorderWidth property. If BorderWidth isn't 1 and BorderStyle isn't 0 or 6, BorderStyle is set to 1.

# Visual Basic Extensibility Reference

Visual Studio 6.0

# LinkedWindows Collection

[See Also E](https://msdn.microsoft.com/en-us/library/aa443685(v=vs.60).aspx)xampl[e Properties](https://msdn.microsoft.com/en-us/library/aa443687(v=vs.60).aspx) [Methods E](https://msdn.microsoft.com/en-us/library/aa443686(v=vs.60).aspx)vents Specifics

### **LinkedWindows Collection**

**Window Object** 

Contains all linked windows in a linked window frame.

### Remarks

Use the LinkedWindows collection to modify the docked and linked state of windows in the development environment.

The LinkedWindowFrame property of the Window object returns a Window object that has a valid LinkedWindows collection.

Linked window frames contain all windows that can be linked or docked. This includes all windows except code windows, designers, the Object Browser window, and the Search and Replace window.

If all the panes from one linked window frame are moved to another window, the linked window frame with no panes is destroyed. However, if all the panes are removed from the main window, it isn't destroyed.

Use the Visible property to check or set the visibility of a window.

You can use the **Add** method to add a window to the collection of currently linked windows. A window that is a pane in one linked window frame can be added to another linked window frame. Use the Remove method to remove a window from the collection of currently linked windows; this results in the window being unlinked or undocked.

The LinkedWindows collection is used to dock and undock windows from the main window frame.

# Visual Basic Reference

Visual Studio 6.0

# ListBox Control

[See Also E](https://msdn.microsoft.com/en-us/library/aa443892(v=vs.60).aspx)xampl[e Properties](https://msdn.microsoft.com/en-us/library/aa443895(v=vs.60).aspx) [Methods](https://msdn.microsoft.com/en-us/library/aa443894(v=vs.60).aspx) [Events](https://msdn.microsoft.com/en-us/library/aa443893(v=vs.60).aspx)

A ListBox control displays a list of items from which the user can select one or more. If the number of items exceeds the number that can be displayed, a scroll bar is automatically added to the ListBox control.

If no item is selected, the ListIndex property value is -1. The first item in the list is ListIndex 0, and the value of the ListCount property is always one more than the largest ListIndex value.

**Syntax** 

**ListBox** 

Remarks

To add or delete items in a ListBox control, use the AddItem or RemoveItem method. Set the List, ListCount, and ListIndex properties to enable a user to access items in the ListBox. Alternatively, you can add items to the list by using the List property at design time.

# Visual Basic: Windows Controls

Visual Studio 6.0

# ListImage Object, ListImages Collection

[See Also E](https://msdn.microsoft.com/en-us/library/aa226742(v=vs.60).aspx)xampl[e Properties](https://msdn.microsoft.com/en-us/library/aa276551(v=vs.60).aspx) [Methods E](https://msdn.microsoft.com/en-us/library/aa276543(v=vs.60).aspx)vents

- A ListImage object is a bitmap of any size that can be used in other controls.
- A ListImages collection is a collection of ListImage objects.

### Syntax

*imagelist.ListImages*

### *imagelist.ListImages(index)*

The syntax lines above refer to the collection and to individual elements in the collection, respectively, according to standard collection syntax.

The ListImage Object, ListImages Collection syntaxes have these parts:

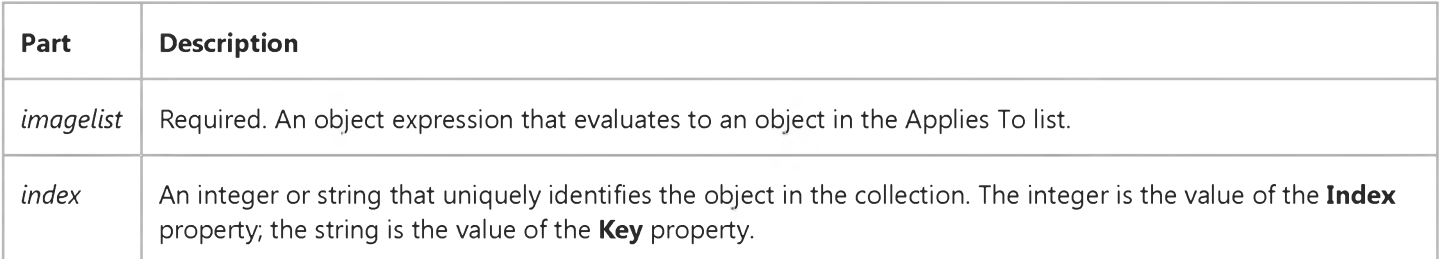

### **Remarks**

The ListImages collection is a 1-based collection.

You can add and remove a ListImage at design time using the General tab of the ImageList Control Properties page, or at run time using the Add method for ListImage objects.

Each item in the collection can be accessed by its index or unique key. For example, to get a reference to the third ListImage object in a collection, use the following syntax:

```
Dim imgX As ListImage
   ' Reference by index number.
Set imgX = ImageList.ListImages(3)' Or reference by unique key.
Set imgX = ImageList1.ListImages("third") ' Assuming Key is "third."
   ' Or use Item method.
Set imgX = ImageList1.ListImages.Item(3)
```
### 27. 12. 2017 ListImage Object, ListImages Collection

Each ListImage object has a corresponding mask that is generated automatically using the MaskColor property. This mask is not used directly, but is applied to the original bitmap in graphical operations such as the Overlay and Draw methods.

# Visual Basic: Windows Controls

Visual Studio 6.0

# ListItem Object, ListItems Collection

[See Also](https://msdn.microsoft.com/en-us/library/aa276562(v=vs.60).aspx) [Example](https://msdn.microsoft.com/en-us/library/aa443210(v=vs.60).aspx) [Properties](https://msdn.microsoft.com/en-us/library/aa276565(v=vs.60).aspx) [Methods E](https://msdn.microsoft.com/en-us/library/aa276563(v=vs.60).aspx)vents

- A ListItem consists of text, the index of an associated icon (ListImage object), and, in Report view, an array of strings representing subitems.
- A ListItems collection contains one or more ListItem objects.

### Syntax

Listview.ListItems

Listview.ListItems(index)

The syntax lines above refer to the collection and to individual elements in the collection, respectively, according to the standard collection syntax.

The ListItem object, ListItems collection syntax has these parts:

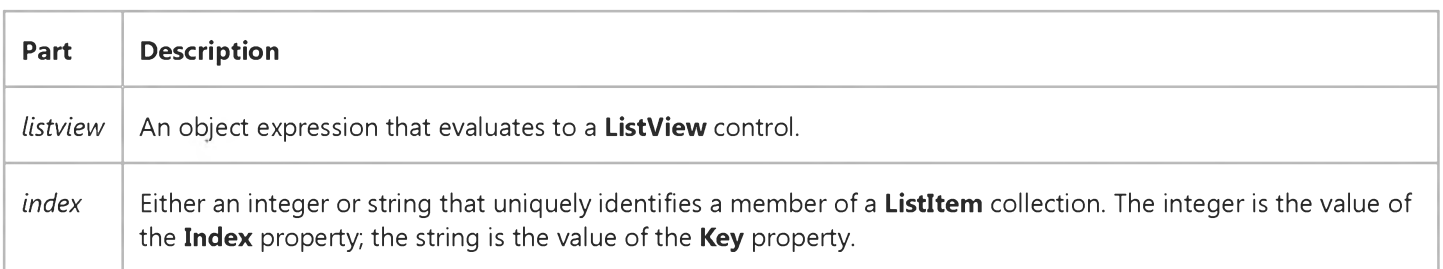

### **Remarks**

ListItem objects can contain both text and pictures. However, to use pictures, you must reference an ImageList control using the Icons and SmallIcons properties.

You can also change the image by using the Icon or SmallIcon property.

The following example shows how to add ColumnHeaders and several ListItem objects with subitems to a ListView control.

```
Private Sub Form_Load()
   Dim clmX As ColumnHeader 
   Dim itmX As ListItem 
   Dim i As Integer
   For i = 1 To 3
      Set clmX = ListView1.ColumHeaders.Add()
```

```
27. 12. 2017 ListItem Object, ListItems Collection
      clm X.Text = "Col" & i 
   Next i
   ' Add 10 items to list, all with the same icon
   For i = 1 To 10
      Set itmX = ListView1.ListItems.Add()itm X. SmallIcon = 1
      itmX.Text = "ListItem " & iitmX.SubItems(1) = "Subitem 1"itm X. SubItems(2) = "Subitem 2"
   Next i 
End Sub
```

```
© 2017 Microsoft
```
### Visual Basic: Windows Controls

# Add Method (ListItems, ColumnHeaders), ListItems Property, SubItems Property Example

The following example uses the Biblio.mdb database as a source to populate a ListView control with ListItem objects. To try this example, place a ListView control on a form and paste the code into the Declarations section. You must also be sure that the Biblio.mdb has been installed on your machine. In the code below, check the path in the OpenDatabase function and change it to reflect the actual path to Biblio.mdb on your machine.

Note The example will not run unless you add a reference to the Microsoft DAO 3.51 Object Library. To do this, on the Project menu click References. Search for Microsoft DAO 3.51 Object Library and click the checkbox to select it.

```
Private Sub Form Load()
   ' Add ColumnHeaders. The width of the columns is 
   ' the width of the control divided by the number of 
   ' ColumnHeader objects.
   ListView1.ColumnHeaders. _
  Add,, "Author", ListView1.Width / 3
   ListView1.ColumnHeaders.
  Add,, "Author ID", ListView1.Width / 3, _{-}lvwColumnCenter
   ListView1.ColumnHeaders.
  Add,, "Birthdate", ListView1.Width / 3
   ' Set View property to Report.
   ListView1.View = lvwReport
   ' Declare object variables for the
   ' Data Access objects.
  Dim myDb As Database, myRs As Recordset 
   ' Set the Database to the BIBLIO.MDB database.
   ' IMPORTANT: the Biblio.m db must be on your 
    machine, and you must set the correct path to
   ' the file in the OpenDatabase function below.
  Set myDb = DBEngine.Workspaces(0)
      .OpenDatabase("c:\Program Files\VB\BIBLIO.MDB")
   ' Set the recordset to the "Authors" table.
  Set myRs =myDb.OpenRecordset("Authors", dbOpenDynaset)
   ' Declare a variable to add ListItem objects.
  Dim itmX As ListItem
   ' While the record is not the last record,
   ' add a ListItem object. Use the author field for
   ' the ListItem object's text. Use the AuthorID
   ' field for the ListItem object's SubItem(1).
   ' Use the "Year of Birth" field for the ListItem
   ' object's SubItem(2).
```

```
Set itmX = ListView1.ListItems. \_Add(, , CStr(myRs!Author)) ' Author.
      ' If the AuthorID field is not null, then set
      ' SubItem 1 to it.
      If Not IsNull(myRs!Au_id) Then
        itmX.SubItems(1) = CStr(myRs!Au_id)End If
      ' If the birth field is not Null, set
      ' SubItem 2 to it.
     If Not IsNull(myRs![Year Born]) Then
        itmX.SubItems(2) = myRs![Year Born]End If
     myRs.MoveNext ' Move to next record.
  Wend 
End Sub
```

```
© 2017 Microsoft
```
# Visual Basic: Windows Controls

Visual Studio 6.0

# ListSubItem Object

See Also [Example](https://msdn.microsoft.com/en-us/library/aa239015(v=vs.60).aspx) [Properties](https://msdn.microsoft.com/en-us/library/aa276566(v=vs.60).aspx) Methods Events

The ListSubItem object represents a subitem in a ListView control.

Syntax

ListSubItem

**Remarks** 

The ListSubItem object replaces the SubItems string array found in previous versions of the ListView control.

# Visual Basic: Windows Controls

# ListSubItem Object, ListSubItems Collection Example

The example creates twenty ListItem objects; for each object, four ListSubItem objects are also created. Before creating ListSubItem objects, however, the code creates five ColumnHeader objectsone for the ListItem object, and four for the ListSubItem objects. To try the example, place a ListView control on a form and paste the code into the Declarations section of the code.

Option Explicit

```
Private Sub Form_Load()
   Dim i As Integer ' Counter
   Dim j As Integer ' Counter for ListSubItems
   Dim sngWidth As Single
   Dim si As ListSubItem
   Dim li As ListItem
   ' You can't see ColumnHeaders or ListSubitems
   ' unless the View is set to lvwReport.
   ListView1.View = lvwReport
   ' Calculate the width of a ColumnHeader object.
   sngWidth = ListView1.Width / 5
   ' Create five ColumnHeader objects.
   For i = 1 To 5
      ListView1.ColumnHeaders.Add Text:="Col " & i, Width:=sngWidth
   Next i
   ' Create twenty ListItem objects. For each ListItem, create four
   ' ListSubItem objects. Set the ForeColor for each object to red.
   For i = 1 To 20
      Set li = ListView1.ListItems.Add(Text:= "Item " & i)For j = 1 To 4
         Set si = li.ListSubItems.Add(Text:="Subitem " & j)
         si.ForeColor = vbRed
      Next j 
   Next i 
End Sub
```

```
© 2017 Microsoft
```
# Visual Basic: Windows Controls

Visual Studio 6.0

### ListSubItems Collection

See Also [Example](https://msdn.microsoft.com/en-us/library/aa239015(v=vs.60).aspx) [Properties](https://msdn.microsoft.com/en-us/library/aa276216(v=vs.60).aspx) [Methods E](https://msdn.microsoft.com/en-us/library/aa276215(v=vs.60).aspx)vents

A collection of ListSubItem objects.

Syntax

ListSubItems

**Remarks** 

Like ListItem objects, ListSubItem objects can only be created at run time using the Add method. Use the ListSubItems property to return a reference to the collection.

# Visual Basic: Windows Controls

Visual Studio 6.0

## ListView Control

### [See Also E](https://msdn.microsoft.com/en-us/library/aa276567(v=vs.60).aspx)xampl[e Properties](https://msdn.microsoft.com/en-us/library/aa276570(v=vs.60).aspx) [Methods](https://msdn.microsoft.com/en-us/library/aa276569(v=vs.60).aspx) [Events](https://msdn.microsoft.com/en-us/library/aa276568(v=vs.60).aspx)

The ListView control displays items using one of four different views. You can arrange items into columns with or without column headings as well as display accompanying icons and text.

#### Syntax

**ListView** 

### **Remarks**

With a ListView control, you can organize list entries, called ListItem objects, into one of four different views:

- Large (standard) Icons
- Small Icons
- List
- Report

The View property determines which view the control uses to display the items in the list. You can also control whether the labels associated with items in the list wrap to more than one line using the LabelWrap property. In addition, you can manage how items in the list are sorted and how selected items appear.

The ListView control contains ListItem and ColumnHeader objects. A ListItem object defines the various characteristics of items in the ListView control, such as:

- A brief description of the item.
- Icons that may appear with the item, supplied by an ImageList control.
- Additional pieces of text, called subitems, associated with a ListItem object that you can display in Report view.

You can choose to display column headings in the ListView control using the HideColumnHeaders property. They can be added at both design and run time. At design time, you can use the Column Headers tab of the ListView Control Properties dialog box. At run time, use the Add method to add a ColumnHeader object to the ColumnHeaders collection.

Distribution Note The ListView control is part of a group of ActiveX controls that are found in the MSCOMCTL.OCX file. To use the ListView control in your application, you must add the MSCOMCTL.OCX file to the project. When distributing your application, install the MSCOMCTL.OCX file in the user's Microsoft Windows System or System32 directory. For more information on how to add an ActiveX control to a Visual Basic project, see the Visual Basic *Programmer's Guide.*

Visual Studio 6.0

*Visual Basic: MSChart Control*

## Location Object

See Also [Example](https://msdn.microsoft.com/en-us/library/aa240507(v=vs.60).aspx) Properties Methods Events

Represents the current position of a textual chart element such as the title, legend, or footnote.

### Syntax

### Location

The object placeholder represents an object expression that evaluates to an object in the Applies To list.

# Location Object Example

The following example sets the title location for a chart using the Location object. To try the example, draw an MSChart and a ComboBox control on a form. Paste the code into the Form object's code module, and run the project. Click the ComboBox to change the title location.

```
Option Explicit
Private Sub Combo1 Click()
    MSChart1.Title.Location.LocationType = Combo1.ListIndex
End Sub
Private Sub Form_Load()
    ' Set Title Text.
    With MSChart1
        .TitleText = "Test Title Location"
        .Title.Location.Visible = True
    End With
    ' Add LocationType constants to ComboBox.
    With Combo1
        .AddItem "VtChLocationTypeTopLeft" ' 0
        .<br>AddItem "VtChLocationTypeTop" ' 1<br>AddItem "VtChLocationTypeTopRight" ' 2
        .AddItem "VtChLocationTypeTopRight" ' 2<br>AddItem "VtChLocationTypeLeft" ' 3
        AddItem "VtChLocationTypeLeft" 3<br>AddItem "VtChLocationTypeRight" ' 4
        AddItem "VtChLocationTypeRight" ' 4<br>AddItem "VtChLocationTypeBottomLeft" ' 5
        .AddItem "VtChLocationTypeBottomLeft" ' 5<br>AddItem "VtChLocationTypeBottom" ' 6
        .AddItem "VtChLocationTypeBottom" ' 6
        .AddItem "VtChLocationTypeBottomRight" ' 7<br>AddItem "VtChLocationTvpeCustom" ' 8
        .AddItem "VtChLocationTypeCustom" ' 8
        .ListIndex = <math>0</math>End With 
End Sub
```